**There are two options for creating an Apple ID. Either via an Apple device (such as an iPad or Mac) or via the Apple website.**

# **Create a Student Apple ID via an Apple Device**

**We would encourage you to link their Apple ID with their school email account so that at the end of this process you can verify your Apple ID through this email account**. If your child already has a **personal** Apple id (either through family sharing or one set up for them) they are free to use this in the BYOD program.

*Please note: Apple's terms and conditions state that users must be 13 years of age or older to have a personal Apple ID. This means that prior to 13 years of age, the Apple ID associated with a child's iPad is the parents'/guardians' Apple ID for that device, and not the student's.*

*Consequently, we ask parents/guardians of children under the age of 13 to create and manage their child's Apple ID. Parents can decide whether to continue to manage their child's Apple ID once he/she turns 13 years of age.*

*(This information was correct as at the 16/09/2014. Whilst the US has enabled those under 13 to have accounts, this has not yet been transferred to Australia.)*

#### Go to iTunes or App Store app on the iPad and click **Sign In**.

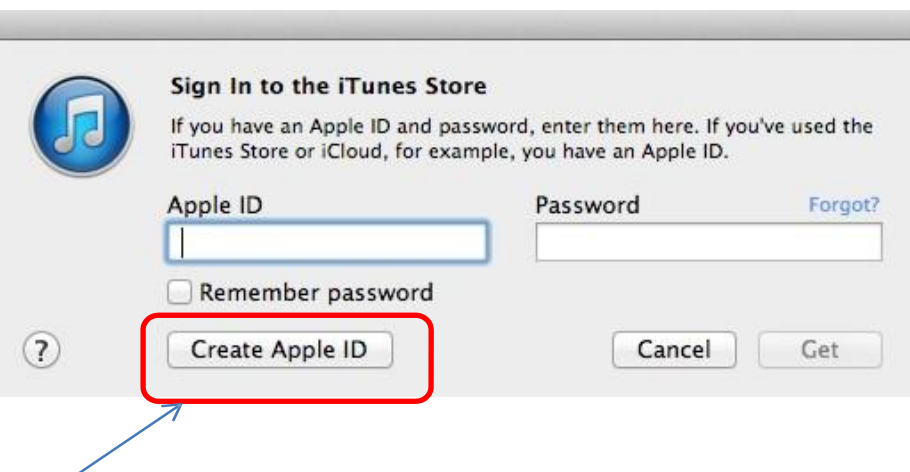

Click on Create Apple ID.

Follow the on screen instructions

- Confirm your country or region (Australia)
- Read and accept Terms and Conditions by scrolling to the bottom of the screen and clicking "Agree"
- Confirm "Agree"
- Use your child's school email as the Apple ID

**Password:** We encourage you to keep this password private and not to share it with your child. You will need to have it handy to assist your child in downloading school apps when required.

You will need to set a secure password according to the conditions on the Apple site. *They must be a minimum of at least eight characters, including a number, an uppercase* *letter, and a lowercase letter. Don't use spaces, the same character 3 times in a row, your Apple ID, or a password you have used in the last year.*

If you are unsure a suggestion might be first name followed by your whole year of birth. Eg. Chantal1999

When you're asked for **payment information** you have the choice of selecting and choosing a credit card or PayPal. We recommend **not selecting a payment type** for the safety of your child and your finances. If you wish to have your child purchasing paid items from apple we recommend adding iTunes credit onto the account.

### **Choose "None" as the payment type**.

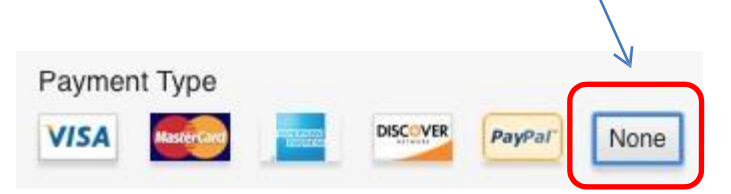

The form includes security questions for your protection, and asks for an optional rescue email address.

We recommend using a parent's email address as the rescue email. Record your security questions and answers somewhere you can access easily.

The form asks for a delivery address. If you do not feel comfortable with providing your home address you are welcome to provide the school's street address. 39 Boddington Cres Kambah 2902

When entering the Date of Birth, if the user is under the age of 13, then the parent will need to use their own date of birth. (refer to the start of the document for information regarding the legal issue with users under 13)

*Would you like to receive these emails?* We recommend to de-select the two subscribe options by pressing on the green toggles.

### **Verification of Apple ID**

After you enter all of the information required, you'll be asked to verify your Apple ID by email.

A verification email will be sent to your child's school email from Apple to activate the account. Open the email and click on the link to get started.

## **Create a Student Apple ID via the Apple Website**

- 1. Go to<https://appleid.apple.com/>
- 2. Select the 'Create an Apple ID' icon on the right hand side of the screen.
- 3. Fill in the relevant information using their school email as the primary email address and your email as the recovery address.
- 4. You can choose to share the password with your child or not.
- 5. Once you have set up your child's account you can remove the credit card information to restrict purchases. If they have access to the password purchases would be automatically billed to the credit card on file.